## Файлы и файловая система

Программное обеспечение

#### Что такое файл?

Все программы и данные хранятся в долговременной (внешней) памяти компьютера в виде файлов.

Файл — это определенное количество информации (программа или данные), имеющее имя и хранящееся в долговременной (внешней) памяти.

#### Имя файла

Имя файла состоит из двух частей, разделенных точкой: собственно имя файла и расширение, определяющее его тип (программа, данные и т.д.).

Собственно имя файлу дает пользователь, а тип файла обычно задается программой автоматически при его создании.

*Пример:*

proba.txt

Единицы измерения информации.doc

# Соглашение 8.3

До появления операционной системы Windows 95 на Большинстве компьютеров IBM PC работала операционная система MS-DOS, в которой действовали асьма строгие правила присвоения имен файлам. Эти ȀȁDZdzǹǼDZ ǾDZǸȌdzDZȏȃ *соглашением 8.3*

По соглашению 8.3 имя файла может состоять из двух частей, разделенных точкой. Первая часть может иметь длину до 8 символов, а вторая часть (после точки) — до 3 <del>Гими</del>улов. Вторая часть, стоящая после точки, называется расширением имени.

При записи имени файла разрешается использовать только буквы английского алфавита и цифры. Начинаться ∴ольно с буквы. Пробелы и знаки препинания не <del>сама Десмансов,</del> за исключением восклицательного знака (!), न्छेल्ढ़ेल्ढ़ें (~) и символа подчеркивания (\_).

#### Длинные имена файлов

После введения в действие операционной системы<br>Windows 95 требования к именам файлов стали существенно мягче. Они действуют и во всех ñоследующих версия операционных систем Windows.

а. Разрешается использовать до 255 символов.

2. Разрешается использовать символы национальных алфавитов, в частности русского.

3. Разрешается использовать пробелы и другие ранее Бапрещенные символы, за исключением следующих ǵǶdzȐȃǹ: /\:\*?"<>|.

4. В имени файла можно использовать несколько точек. Расширением имени считаются все символы, стоящие за последней точкой.

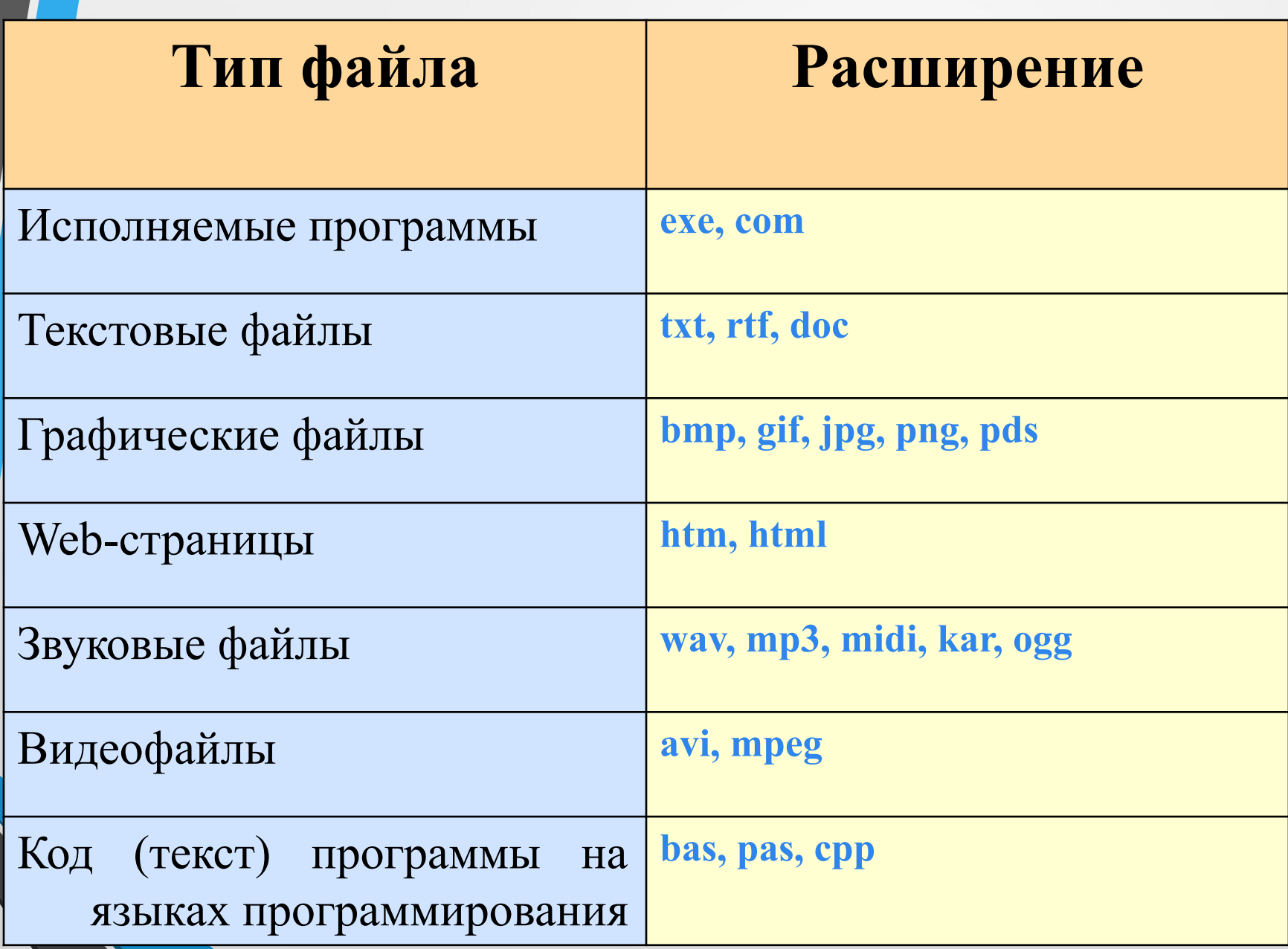

#### Файловая система

На каждом носителе информации (гибком, жестком или лазерном диске) может храниться большое количество файлов. Порядок хранения файлов на диске определяется установленной файловой системой.

<u>Файловая система</u> - это система хранения файлов и организации каталогов.

### Одноуровневая файловая система

Для дисков с небольшим количеством файлов (до нескольких десятков) удобно применять одноуровневую файловую систему, когда каталог (оглавление диска) <del>училовую систову</del>, и нейную последовательность имен файлов. Для отыскания файла на диске достаточно указать лишь имя файла.

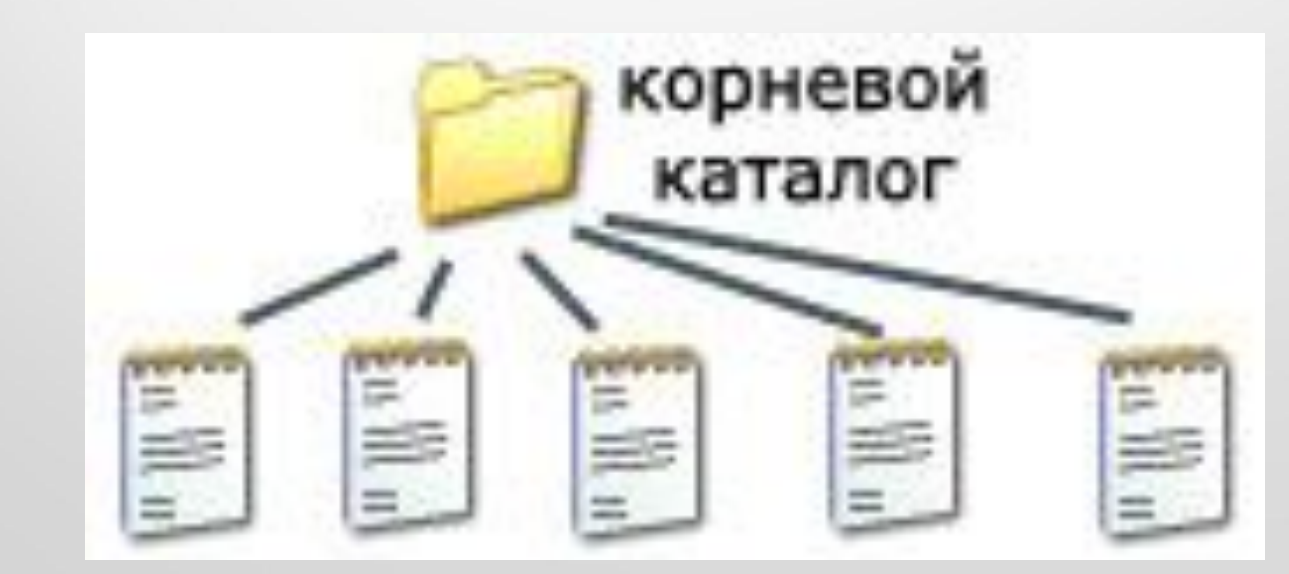

#### Многоуровневая иерархическая файловая система

Если на диске хранятся сотни и тысячи файлов, то для удобства поиска файлы организуются в многоуровневую иерархическую файловую систему, которая имеет «древовидную» структуру (имеет вид перевернутого дерева).

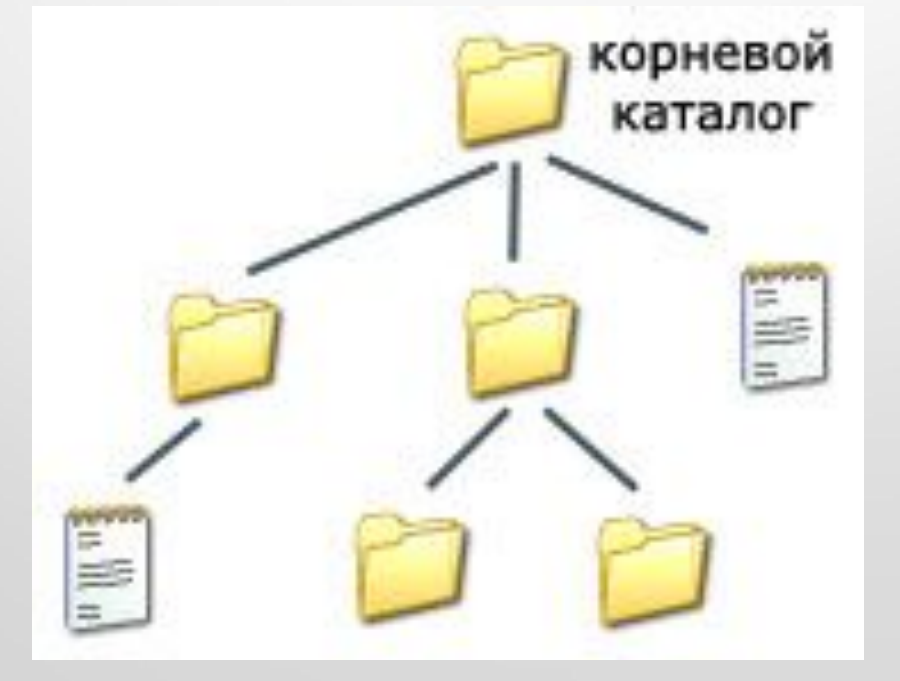

#### Путь к файлу

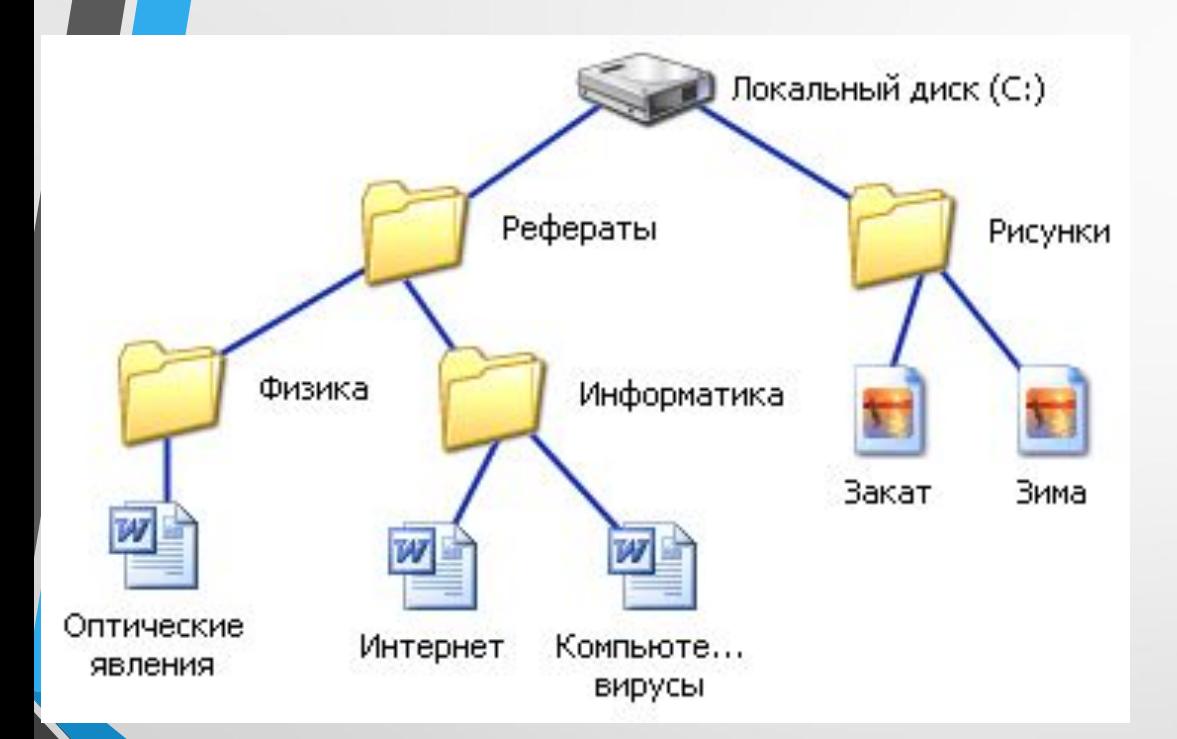

**C:\Рефераты\ C:\Рефераты\Физика\ C:\Рефераты\Информатика\ C:\Рисунки\** 

Для того чтобы найти файл в иерархической файловой структуре необходимо указать путь к файлу. В путь к файлу входят записываемые через разделитель "\" логическое имя диска и последовательность имен вложенных друг в друга каталогов, в последнем из которых находится данный нужный файл.

#### Полное имя файла

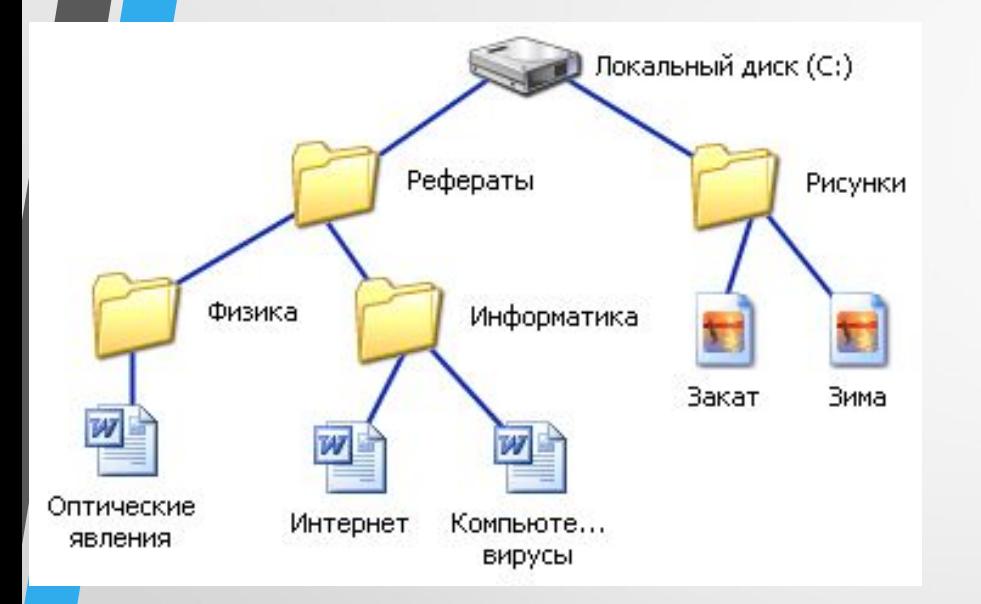

Путь к файлу вместе с именем файла называют полным именем файла.

**C:\Рефераты\Физика\Оптические явления.doc C:\Рефераты\Информатика\Интернет.doc C:\Рефераты\Информатика\Компьютерные вирусы.doc C:\Рисунки\Закат.jpg C:\Рисунки\ Зима.jpg**

#### Папка

В операционной системе Windows вместо каталогов используется понятие «папка».

<u>Папка</u> – это объект Windows, предназначенное для объединения файлов и других папок в группы.

Понятие папки шире, чем понятие «каталог». В<br>Windows на вершине иерархии папок находится папка Рабочий стол. (Следующий уровень представлен папками Мой́ компью́тер, Корзина и Сетевое окружение (если компьютер подключен к локальной сети).

#### Иерархии папок Windows

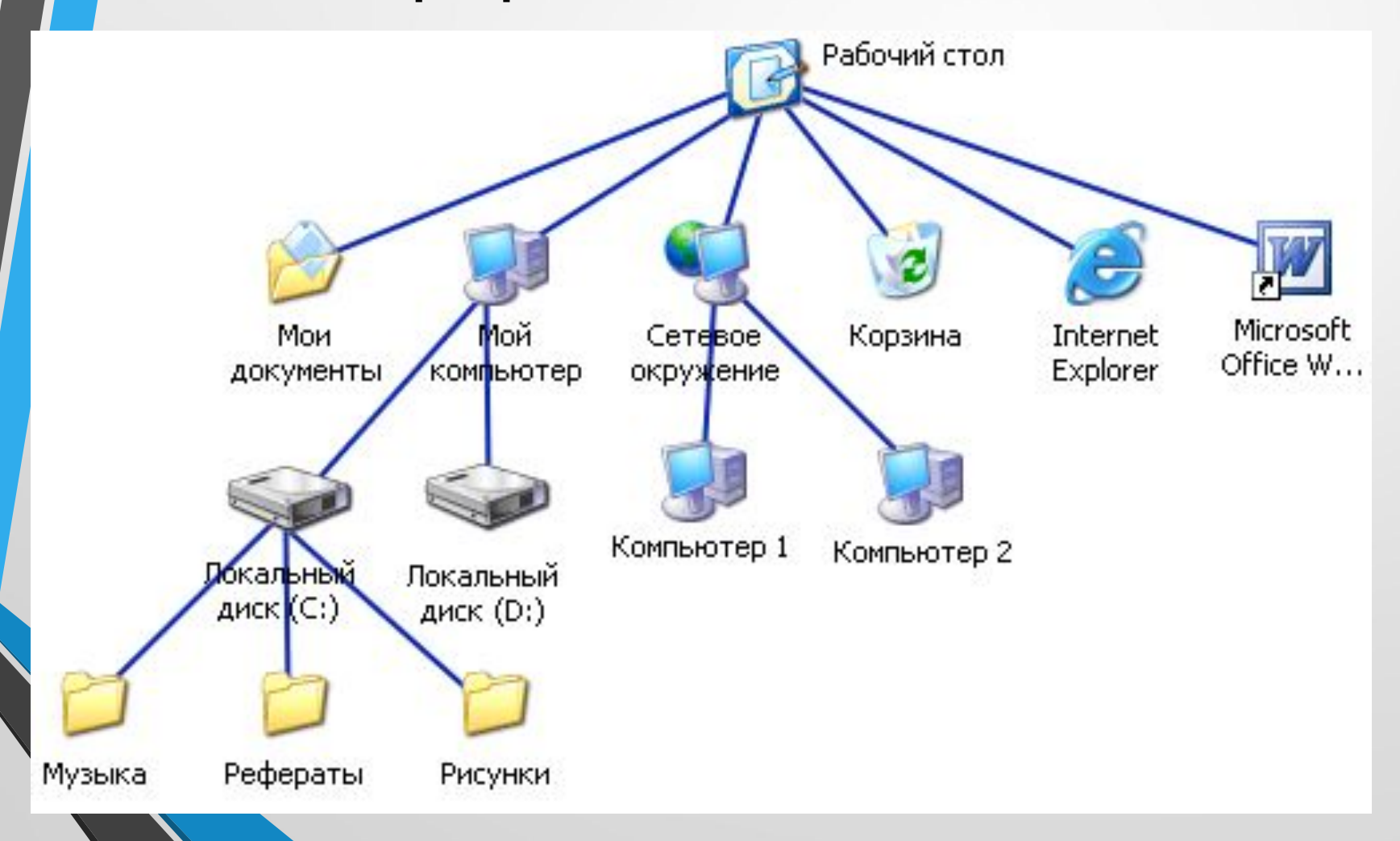

#### Стандартные действия с файлами

• Такие действия с файлами, как «создать», «сохранить», «закрыть» можно выполнить только в прикладных программах («Блокнот», «Paint», ...).

• Действия «открыть», «переименовать», «переместить», «копировать», «удалить» можно выполнить в системной среде.

#### Операции с файлами и папками

- Копирование (копия файла помещается в другой каталог);
- Перемещение (сам файл перемещается в другой каталог);
- Удаление (запись о файле удаляется из каталога);
- Переименование (изменяется имя файла).

## Запишите полные имена всех? файлов

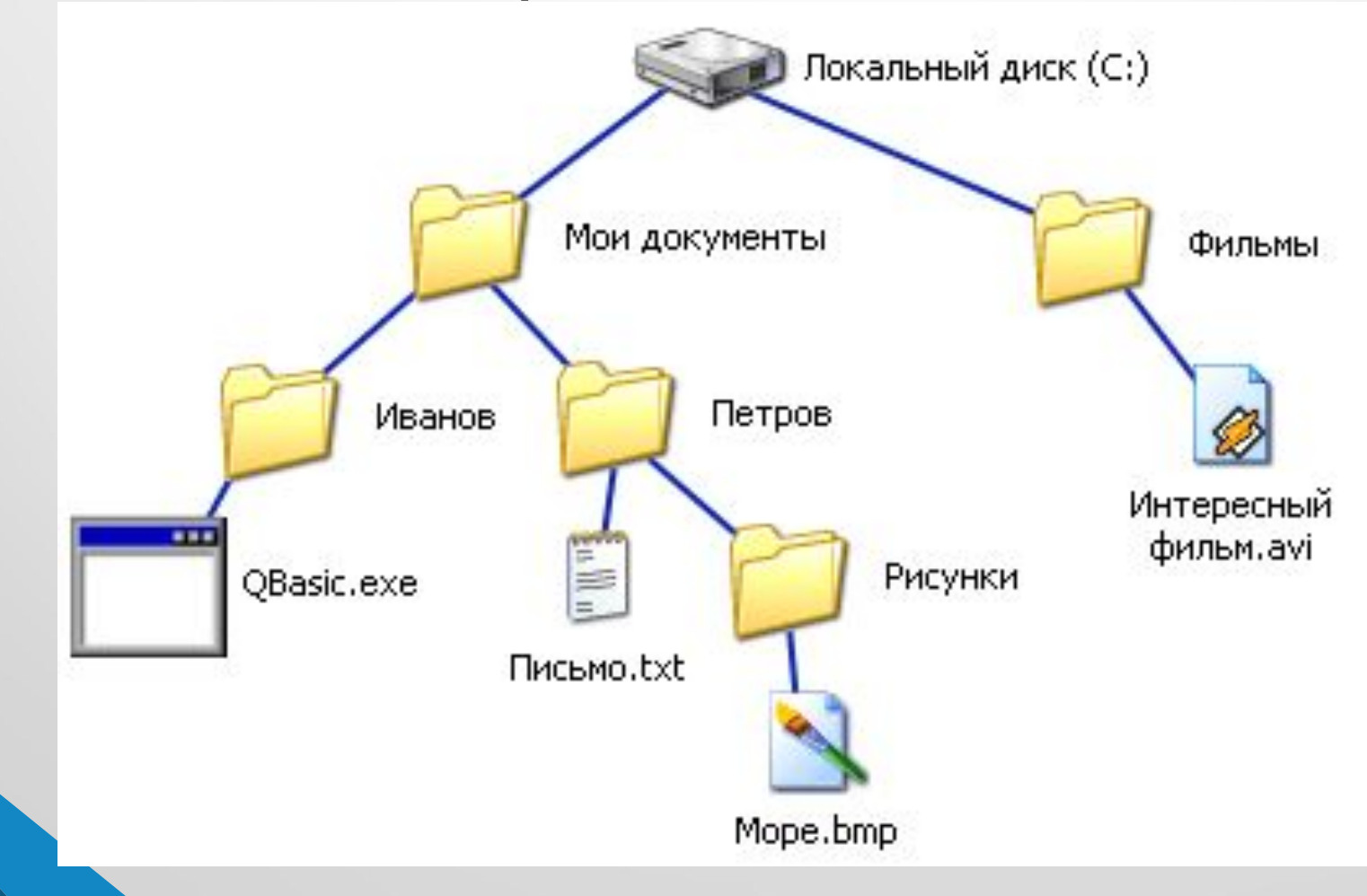

## Запишите полные имена всех файлов

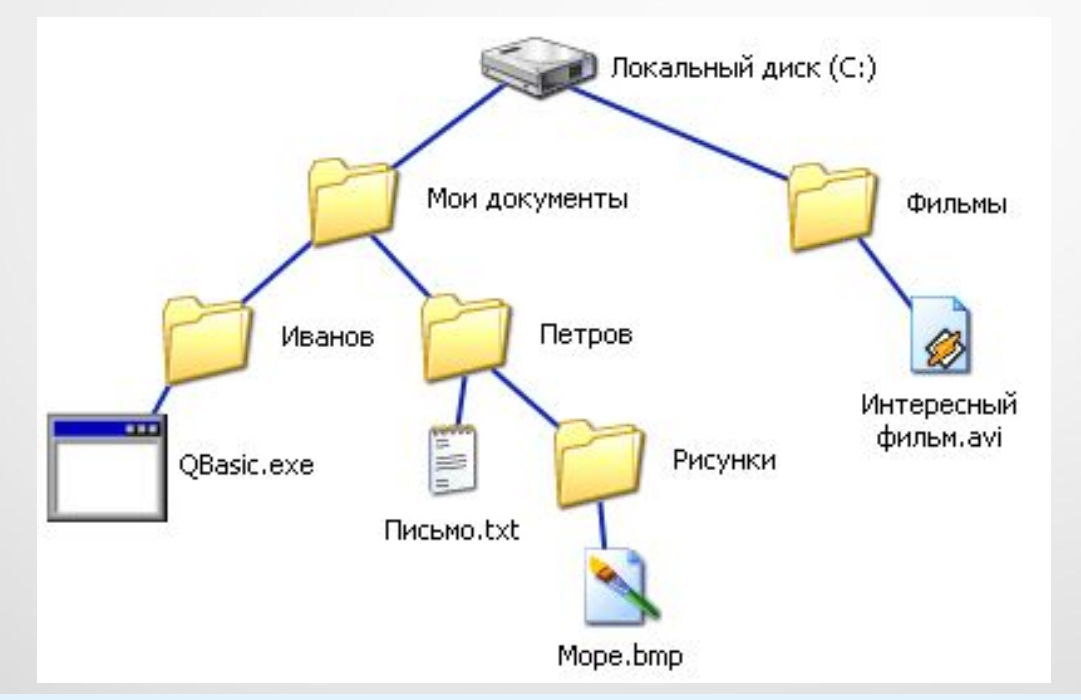

**C:\Мои документы\Иванов\QBasic.exe C:\Мои документы\Петров\Письмо.txt C:\Мои документы\Петров\Рисунки\Море.bmp C:\Фильмы\Интересный фильм.avi**

С:\Рисунки\Природа\Небо.bmp С:\Рисунки\Природа\Снег.bmp С:\Рисунки\Компьютер\Монитор.bmp **C:\Мǿǹ дǿǻȄǽеǾȃы\ДǿǻǼад.doc**

Постройте дерево каталогов  $\mathcal{D}$ 

## Постройте дерево каталогов

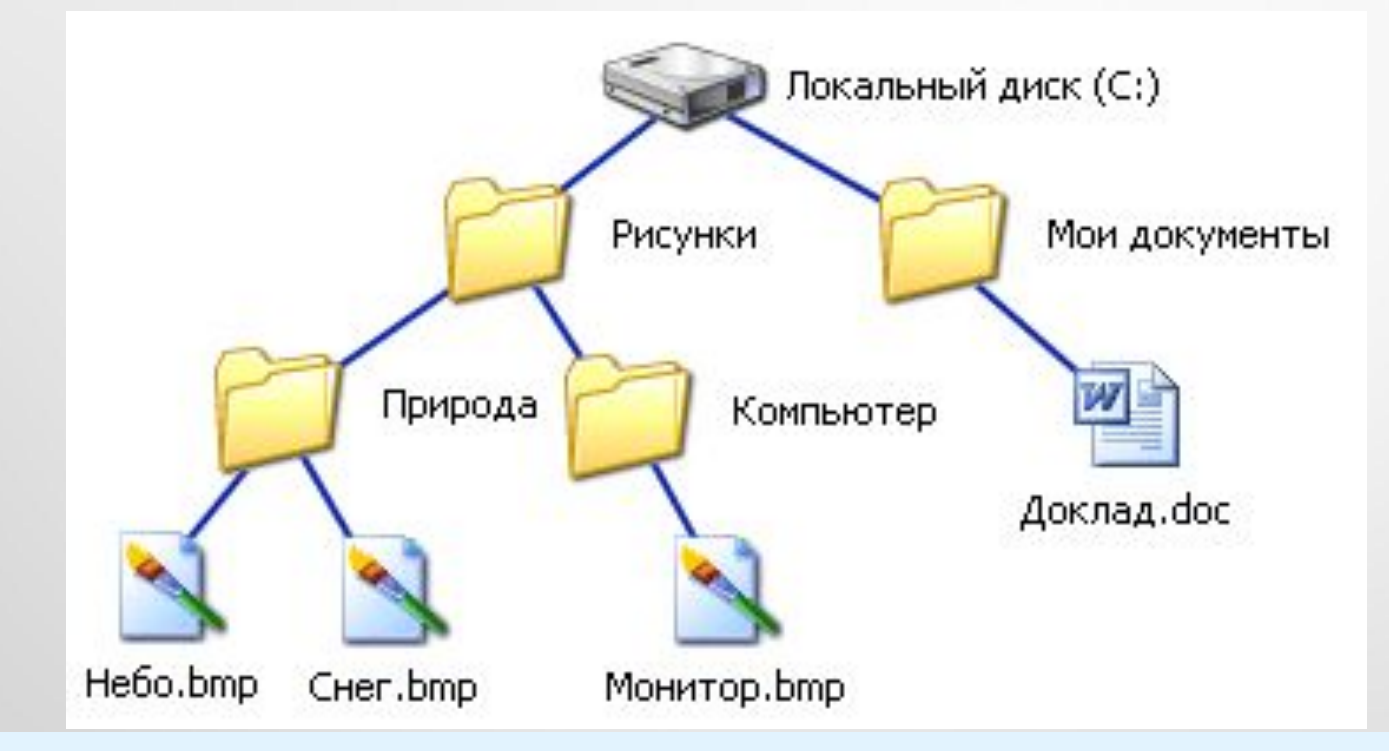

**C:\Рисунки\Природа\Небо.bmp C:\Рисунки\Природа\Снег.bmp C:\Рисунки\Компьютер\Монитор.bmp C:\Мои документы\Доклад.doc**